## PC package

AROME training course Portugal, 4-7 March 2008

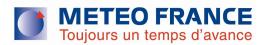

## Graphics (1)

- To look at your output files you will use :
- Peanuts (almost edf and frodo)
- Dd2met a user-friendly utilitary based on metview batch
- On your home directory you should have the following files:
  - Install\_tool
  - TOOLS\_TAR.tar.tgz
- make source install\_tool

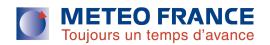

## Graphics (2)

- The scripts are on the \$HOME/WORK\_EXAMPLES/YS
- You should have your output files (ICMSHMIDP\_\${EXP}+00\${ech})
  on your \$HOME/WORK\_EXAMPLES/FILES directory
- First you need to make edf on your files to obtain ascii outputs
- Then you can execute dessin.sh and/or des\_vent.sh to obtain graphics
- Ex on the REF experiment
  - Edit the edf\_arome.sh
  - Change the name of the exp (62CX) by REF
  - Execute the script
  - You should obtain several files (ascii)
  - Edit the dessin.sh & des\_vent.sh and change exp by REF

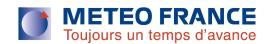

## Model on PC (1)

- On your Home directory, you should have the following files:
  - Install\_model
  - MODEL\_TAR.tgz
- Edit the install\_model file and make some changes :
  - Part 1 (g95) cd \$HOME/MODEL\_TAR/src (instead of \$HOME/src)
  - Part gmkpack change GMKDEP to \\$HOME/MODEL\_TAR
- Make source install\_model
- Put yourself in the MODEL\_TAR directory
- Edit the lanc\_g95.sh file and make some changes :
  - Put the clean\_gmkpack after the line cd \$SRC\_PATH/gmkpack.6.2.4
  - Change the line gmkpack –a –r 33 –p ? In gmkpack –a –r 33 –p arome
  - Comment or delete the last line (./ics\_usr\_ 1 log 2>&1)
- Then in the directory MODEL\_TAR tape the following command : ./lanc\_g95.sh 1> LOG 2>&1
- Hopefully a pack has been created so go to the directory of the pack (\$HOME/MODEL\_TAR/pack/33\_main.01.G95\_091.x)
- Then launch the ics\_arome script, it will take time to create a binary ....

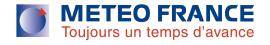